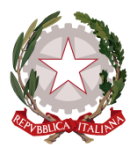

Ministero dell'Istruzione, dell'Università e della Ricerca Ufficio Scolastico Regionale per l'Abruzzo Istituto Comprensivo Statale "San Giovanni Bosco" – Gioia dei Marsi (AQ) Via Lamarmora, 1 – 67055 Gioia dei Marsi (AQ) - Tel. 0863.88128 – web[: www.icssangiovannibosco.it](http://www.icssangiovannibosco.it/) e-mail: [AQIC82500P@istruzione.it](mailto:AQIC82500P@istruzione.it) - PEC[: AQIC82500P@pec.istruzione.it](mailto:AQIC82500P@pec.istruzione.it) - Cod. Mecc.: AQIC82500P – C.F.: 81005530662

- Ai genitori
- Ai docenti
- Al Sito web

e, p.c. Alla D.S.G.A.

# **AVVISO N. 15/2022**

Oggetto: Direttive giustificazioni assenze, ingressi e uscite degli alunni

 Si comunica alle SS.LL. che per l'a.s. 2022/2023 le giustificazioni delle assenze verranno effettuate esclusivamente online tramite la piattaforma Argo Scuolanext.

 **Si raccomanda ai genitori, nel loro interesse, di tenere strettamente riservata la password.**

#### **I genitori sono tenuti a regolarizzare le giustificazioni tempestivamente.**

Si forniscono di seguito alcune indicazioni utili per genitori e docenti.

#### **PER LE FAMIGLIE – ACCESSO WEB**

Le famiglie potranno giustificare le assenze, facendo l'accesso al registro elettronico Argo [\(https://www.argofamiglia.it/\)](https://www.argofamiglia.it/) e cliccare poi su "Accedi", inserendo il codice Scuola e le proprie credenziali personali. Una volta entrati, occorre scegliere dal menù a sinistra il

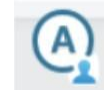

pulsante per visualizzare le assenze dell'alunno. Cliccare sul pulsante "Giustifica". È obbligatorio scrivere una motivazione discorsiva e *pertinente* alla giustificazione.

#### **PER LE FAMIGLIE - ACCESSO TRAMITE APP "DIDUP – FAMIGLIA"**

Scaricare l'App "DidUP - Famiglia", aprirla e fare login con le proprie credenziali personali. Cliccare su "Assenze giornaliere", per aprire l'elenco delle assenze dell'alunno. Sulla destra, in alto, compare il pulsante "Giustifica".

Cliccare, mettere il segno di spunta accanto all'istanza da giustificare e seguire le istruzioni.

È obbligatorio scrivere una motivazione discorsiva e *pertinente* alla giustificazione.

## **PER I DOCENTI**

La notifica dell'assenza giustificata arriverà sul registro elettronico del docente.

Come fare per controllare:

aprire il registro "DidUP", aprire la voce "Appello" e selezionare l'alunno. Si apre una scheda: controllare le voci "Eventi di oggi", "da Giustificare" e "Giustificate" e verificare le assenze giustificate e quelle da giustificare.

### **ENTRATE/ USCITE FUORI ORARIO**

Gli alunni devono essere sempre prelevati personalmente da un genitore/tutore o da persona autorizzata **(Autorizzazioni valide per l'a.s. 2022/2023).**

In caso di visite mediche programmate, dovrà essere fornita debita documentazione al momento della richiesta di uscita anticipata o ingresso posticipato e regolare giustificazione di avvenuta visita al rientro a Scuola.

**L'autorizzazione all'uscita anticipata o all'ingresso posticipato deve essere concessa dalla Dirigente Scolastica, tramite richiesta effettuata via e-mail al seguente indirizzo: [AQIC82500P@ISTRUZIONE.IT](mailto:AQIC82500P@ISTRUZIONE.IT)**

Si invitano le SS.LL. a rispettare scrupolosamente le suindicate direttive, per dematerializzare e snellire le procedure burocratiche ed offrire un servizio efficace ed efficiente all'utenza.

> LA DIRIGENTE SCOLASTICA Dott.ssa Maria Gigli Documento firmato digitalmente ai sensi del Codice dell'Amministrazione Digitale e normativa connessa